## **Вычисление площади поверхности конуса в табличном процессоре MS Excel**

#### **Цель урока:**

#### **Сегодня на уроке Вы сможете:**

-вычислить площадь полной поверхности конуса при помощи табличного процессора MS Excel;

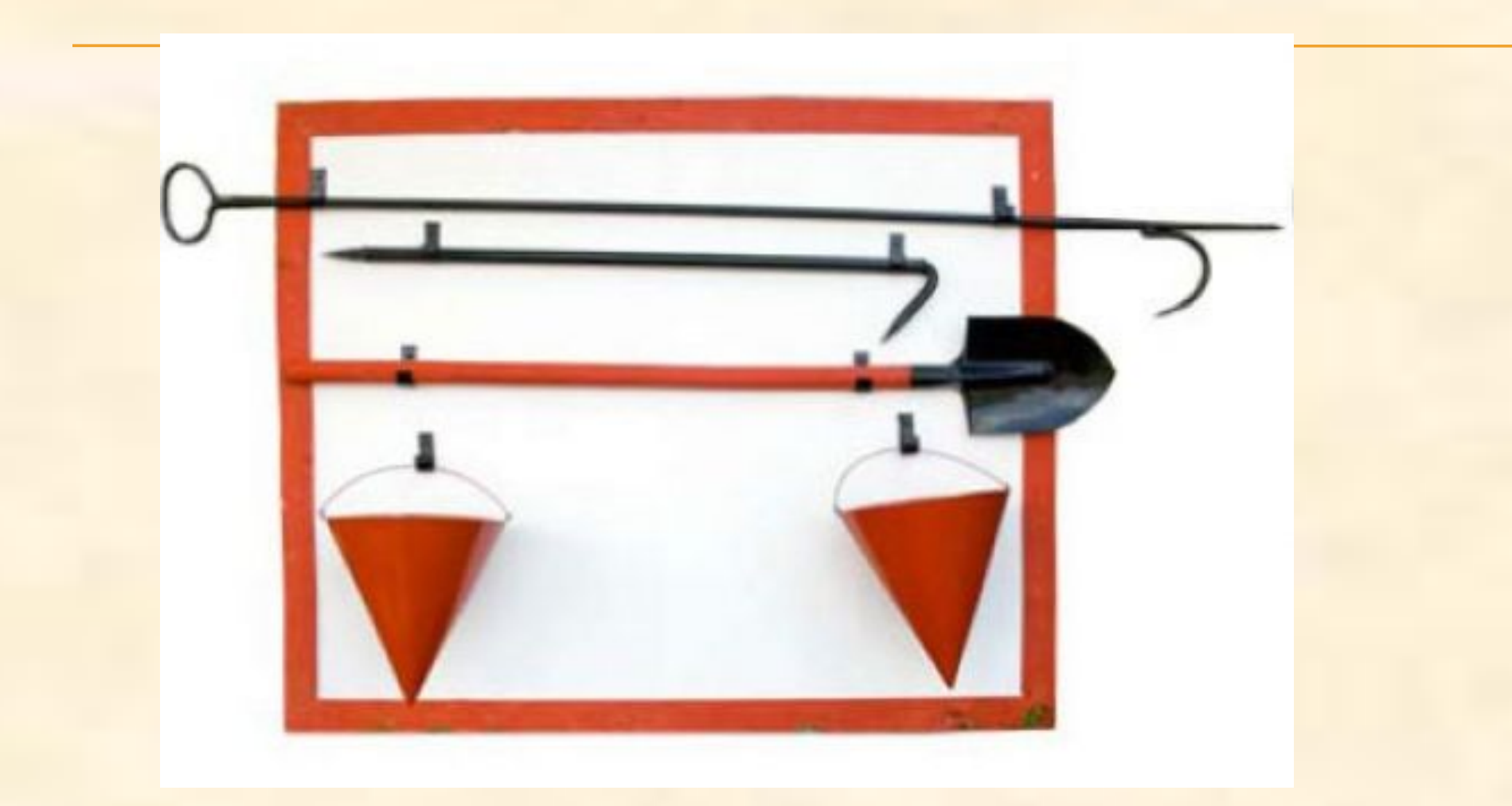

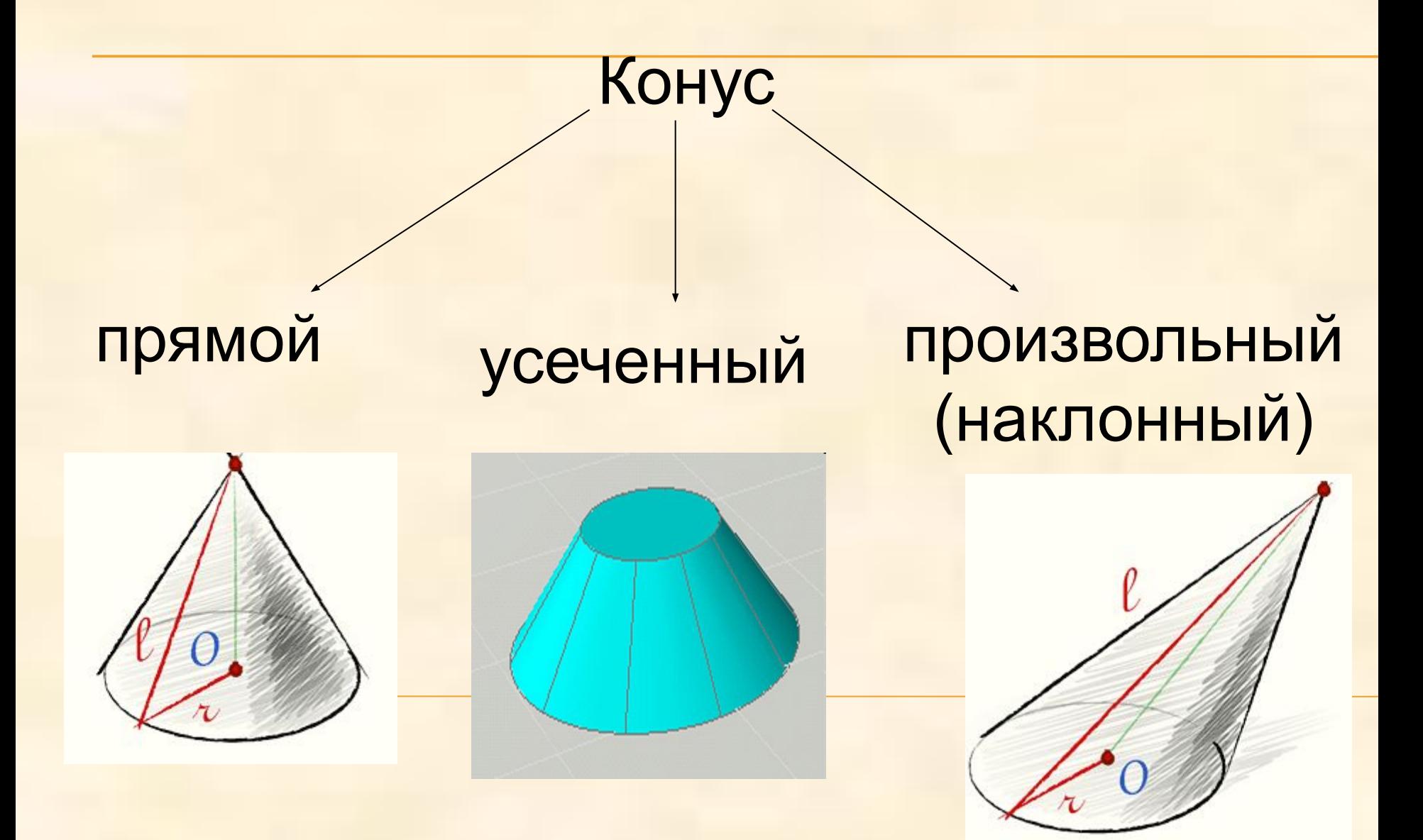

Прямой круговой конус геометрическое тело, образованное вращением прямоугольного треугольника около одного из его катетов.

#### Основные элементы конуса:

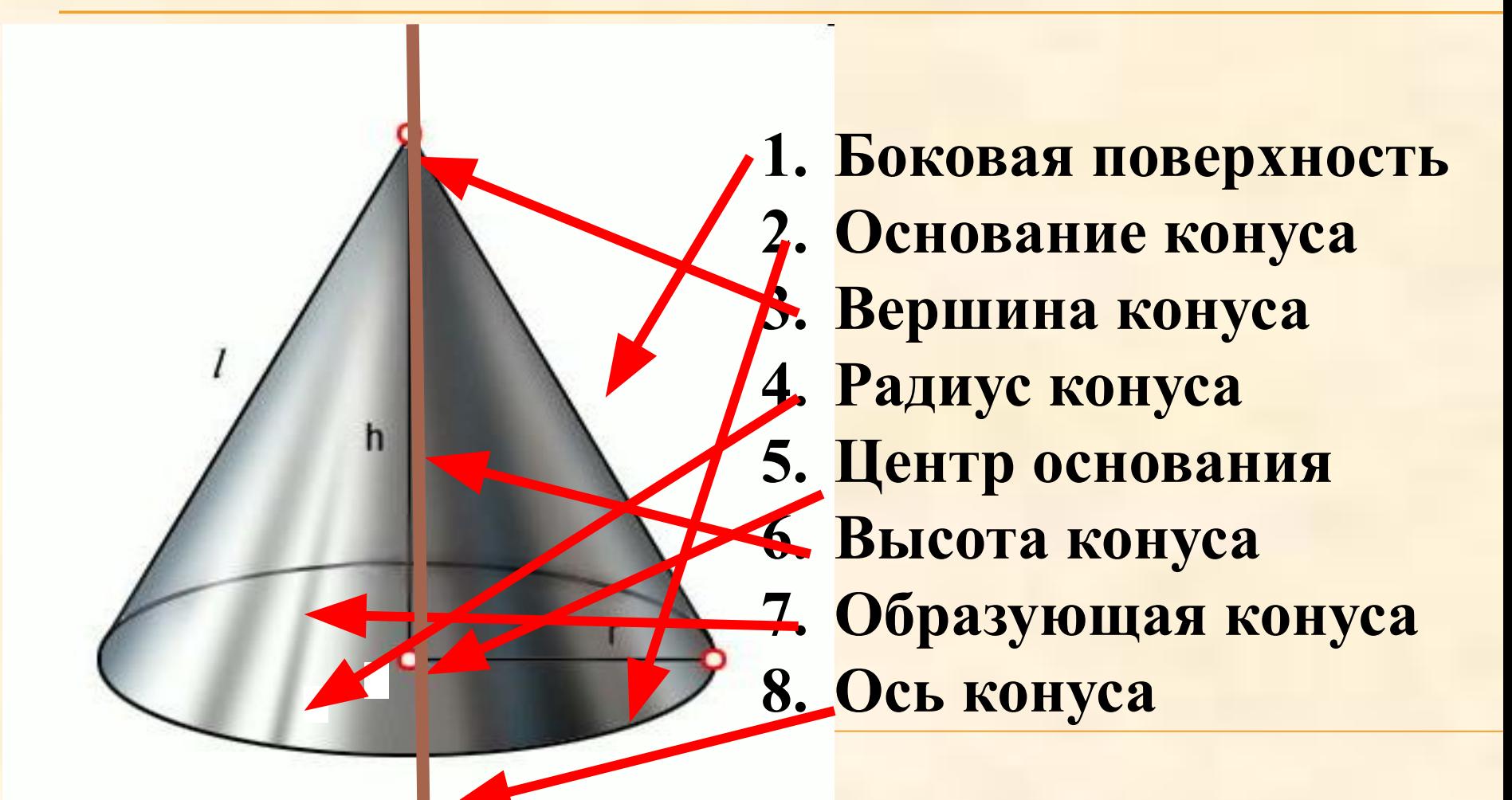

# Площадь поверхности конуса

## Развертка конуса - сектор.  $\bold{A}$  $\mathbf C$  $S=\pi R l$  $\overline{O}$ R C  $\frac{S=\pi}{R^2}$  $S_{KOH}$  $\mathbf{s}_{\text{och}} + \mathbf{s}_{\text{ock}}$  $S_{\text{och}} = \pi R^2$  $S_{\text{obs}} = \pi R l$  $S_{KOH} = \pi R(R+l)$

### БЛАНК ОТВЕТОВ

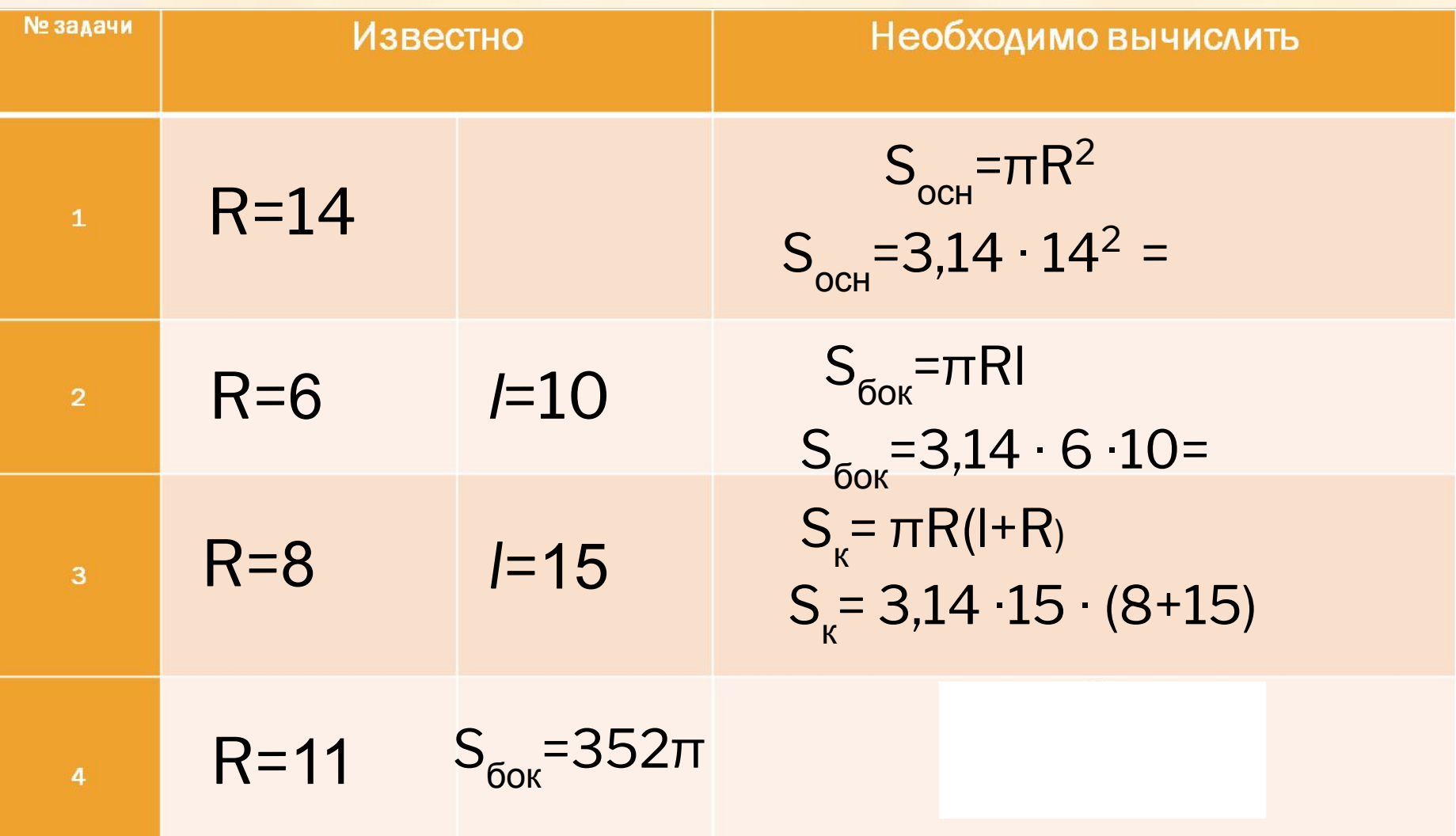

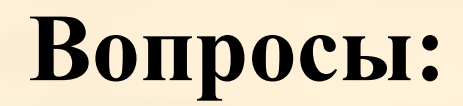

## *1. Для чего предназначена электронная таблица?*

#### *2. С какого знака вводится формула в ячейку?*

## **Критерии оценок:**

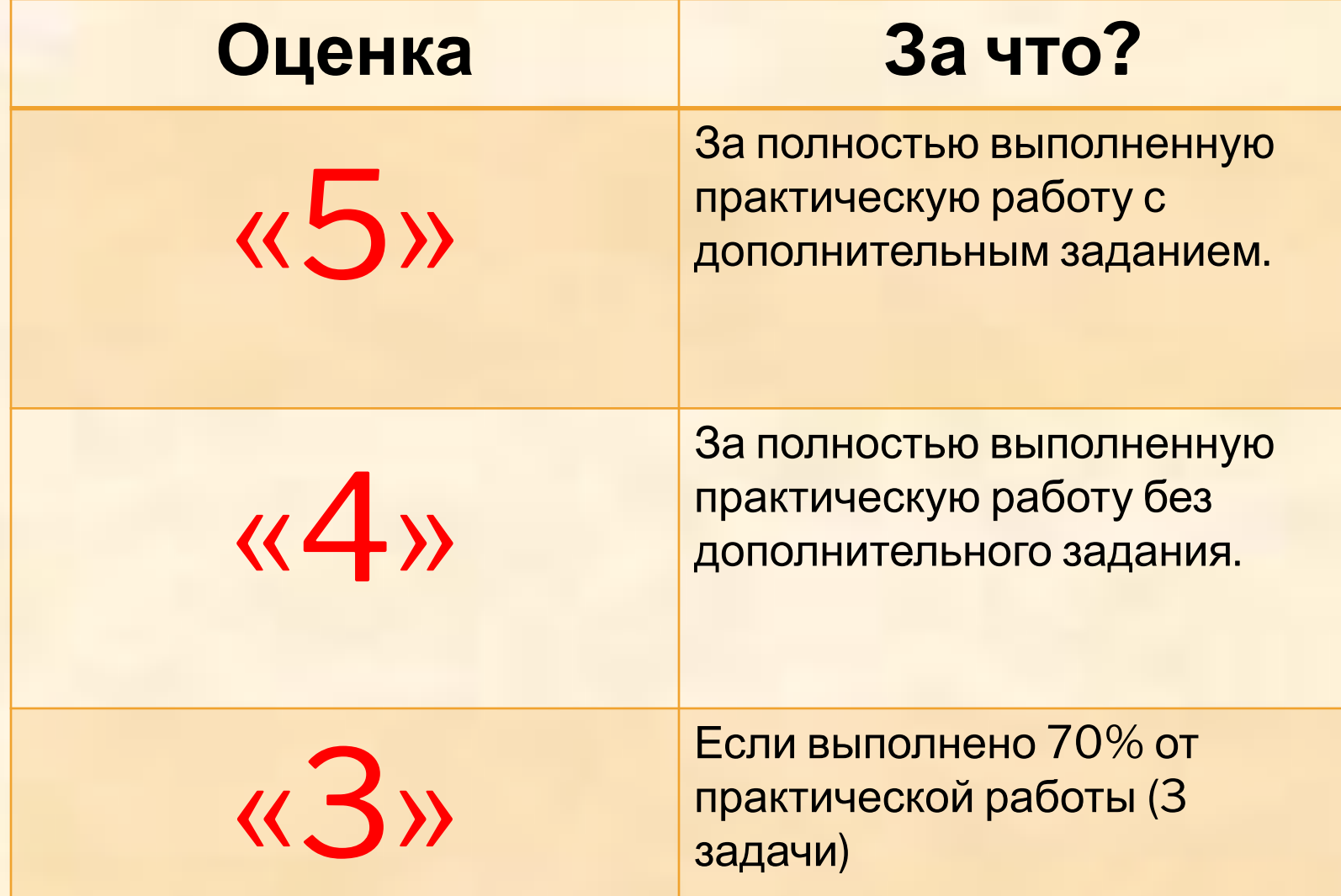

## **Правила ТБ при работе с компьютером**

**1. Входить в кабинет только**

**с разрешением преподавателя**

**2. Соблюдать расстояние до монитора**

**50-60 см**

**3. С техникой обращаться**

**бережно, не стучать по клавиатуре**

**4. При появлении изменений в функционировании аппаратуры**

**сообщить преподавателю**

#### **Задание.**

**Составить смету на расход красной краски, если известно, что на 1 м<sup>2</sup> уходит 250 гр. краски и диаметр ведра 40см, а его образующая 50 см.**

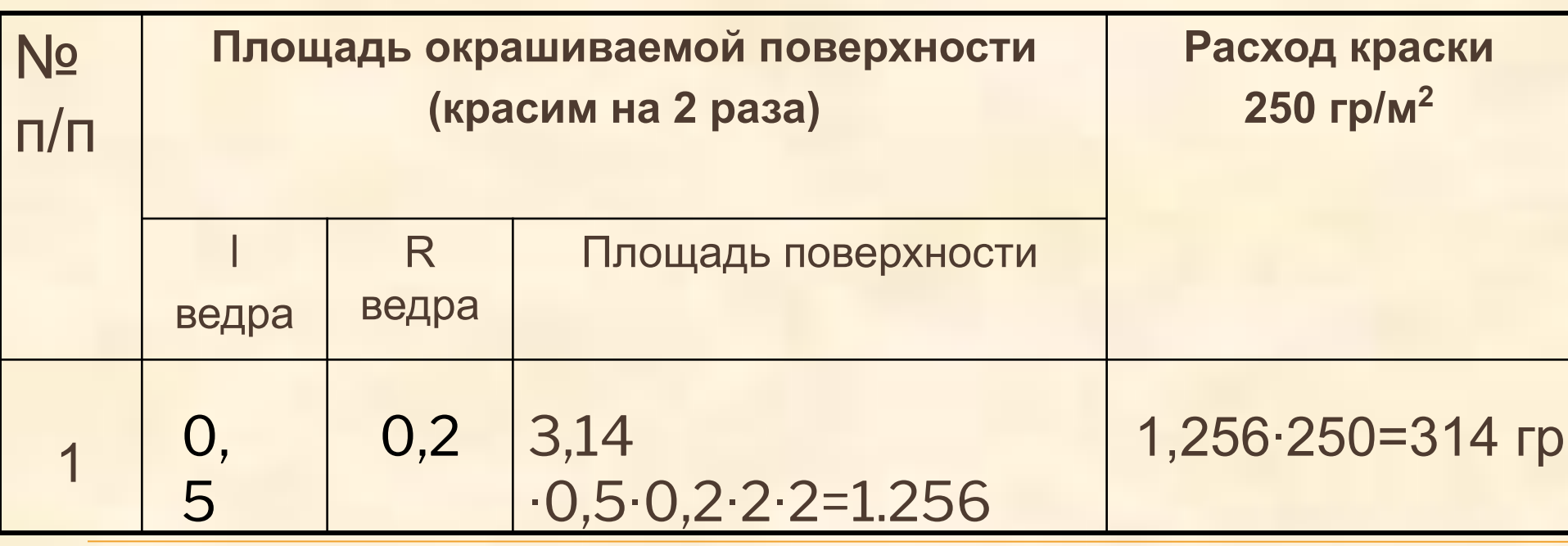

**Смета — расчёт (план) предстоящих доходов и расходов на осуществление какой-либо деятельности.** 

# Рефлексия

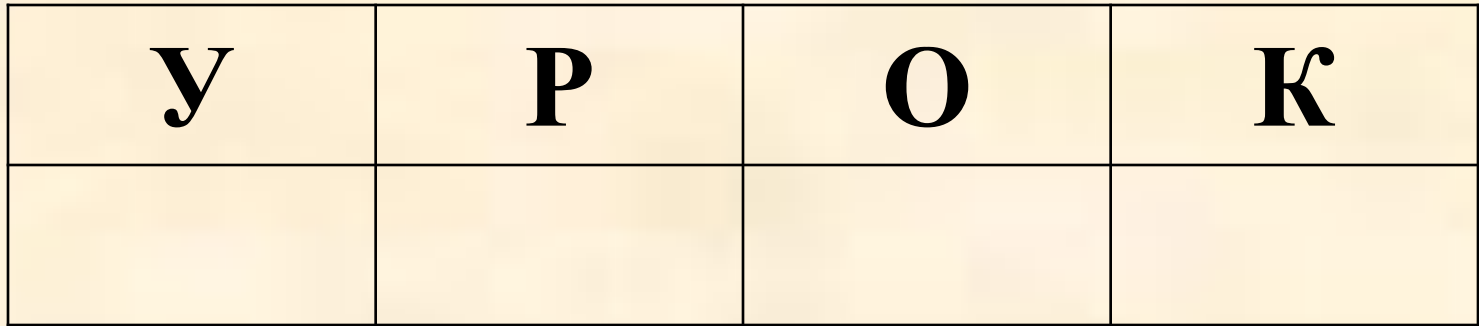